## **Commanders Discretion update**

We have introduced the new way to calculating and displaying MaxFDP and warnings when the Commanders Discretion (CD) is used.

If maximum allowed FDP is exceeded, in some situations there is a possibility of using Commanders Discretion. To indicate it in Leon you simply mark 'Discretion' checkbox in JL.

We have implemented following changes to Commanders Discretion:

- 1. 'Discretion' timeframe has been set to 1 hour by default
- 2. using 'Discretion' checkbox automatically extends Max FDP by 1h. This is explained in the tooltip when hovering the mouse over teh Max FDP value in the FTL reports
- 3. CD below 1 hour will not be highlighted as a violation in the FTL reports but it will show in the **FTL violations** report (not highlighted).
- 4. CD below 1 hour will not be highlighted in the SCHEDULE view and FTL Calculations section in CREW tab
- 5. CD over 1 hour will be highlighted red in the FTL reports and CD column will indicate max allowed Discretion (1 hour) rather than the actual Discretion

**It is possible to apply the previous version of 'Commanders Discretion' functionality where it was considered as a violation. For more information please contact Leon Support at [support@leonsoftware.com.](mailto:support@leonsoftware.com)**

From: <https://wiki.leonsoftware.com/>- **Leonsoftware Wiki**

Permanent link:

https://wiki.leonsoftware.com/updates/important-update-in-the-commanders-discretion-calculations?re

Last update: **2018/01/18 09:12**

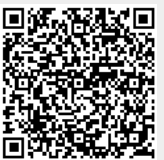